*You may check the current rates of an agreement that you are working under.* 

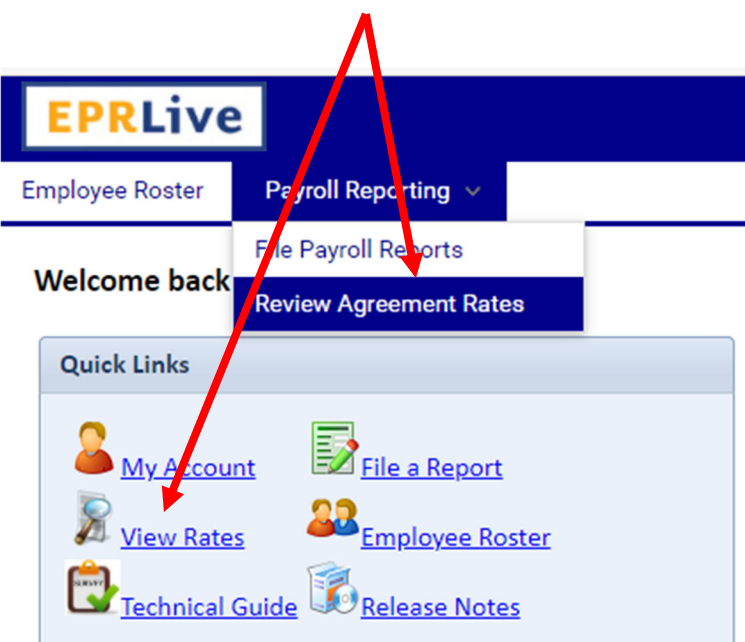

*Select from the drop down "Review Agreement Rates" or from the home screen "View Rates".* 

## *Select the Agreement from the drop down and enter the Work Month.*

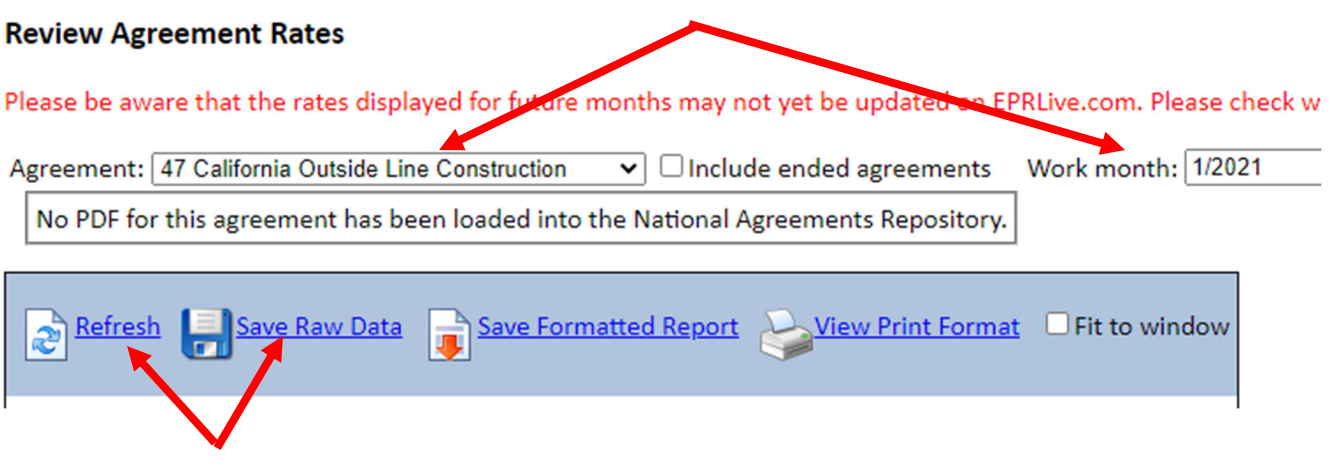

## *Click on "Refresh" it will pull the rates that are generated in EPR. If you wish to download into a spreadsheet click on "Save Raw Data".*